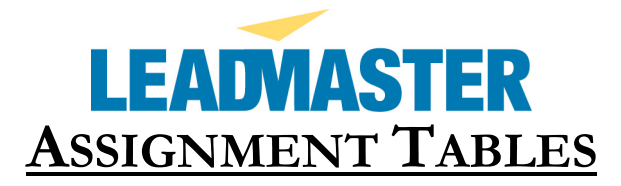

The application has four levels of lead assignment: Group/Organization and Acct Mgr, Partner and Partner Rep.

For internal purposes a customer can setup a two level hierarchy by assigning an Acct Mgr to a particular Group/Organization such as a district, region or division. An Acct Mgr must belong to a Group/Organization and assignment is at the Acct Mgr level only.

For external purposes (or for an alternative internal purposes a customer can setup a two level hierarchy by assigning Partner Rep to a particular Partner. Partner Reps must belong to a Partner and assignment is at the Partner Rep level only.

[Note: User access at these assigned levels is controlled by the relationship of these tables to the user's logon privileges. This will be covered in more detail under the Logon Management section of this document]

## **Partner**

The Partner function is where you set up a Partner. This can be reached via the Administration function in the top banner of the application. The following is the detail on the Partner screen:

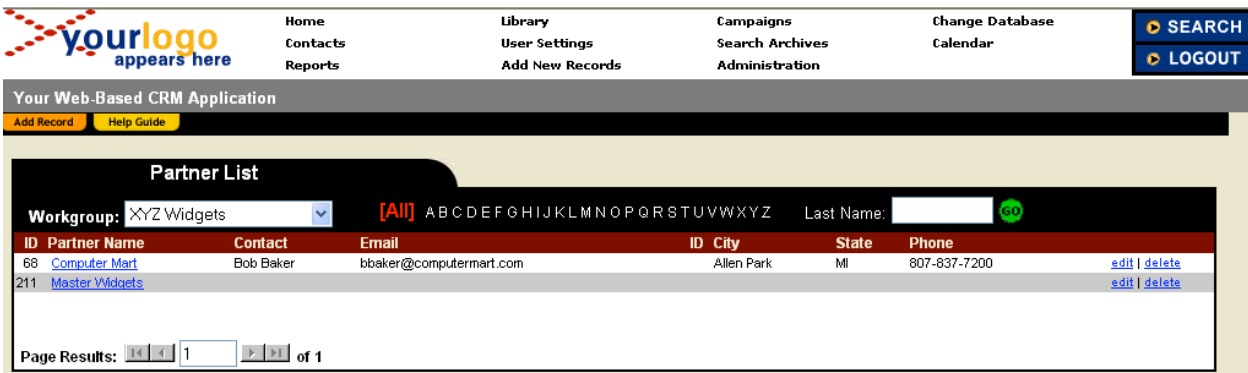

New Partners can be added via the Add Record tab. Existing Partners can be edited or deleted via the Partner screen.

The Partner edit screen contains data that can be collected about a Partner for user "informational" purposes. The Company field is the only required field. A Partner needs to be set up before creating and assigning Partner Reps.

If a user logon is restricted to the Partner assignment level then that logon must be set up as a Partner level logon and the first name and last name on that logon must exactly

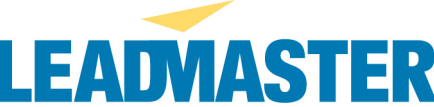

match the first name and last name of the Primary Contact on the Partner screen. This will be further explained in the Logon Management section of this document.

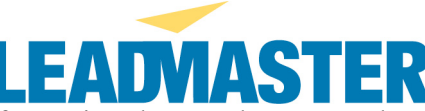

Below shows the detailed information that can be captured regarding an individual Partner:

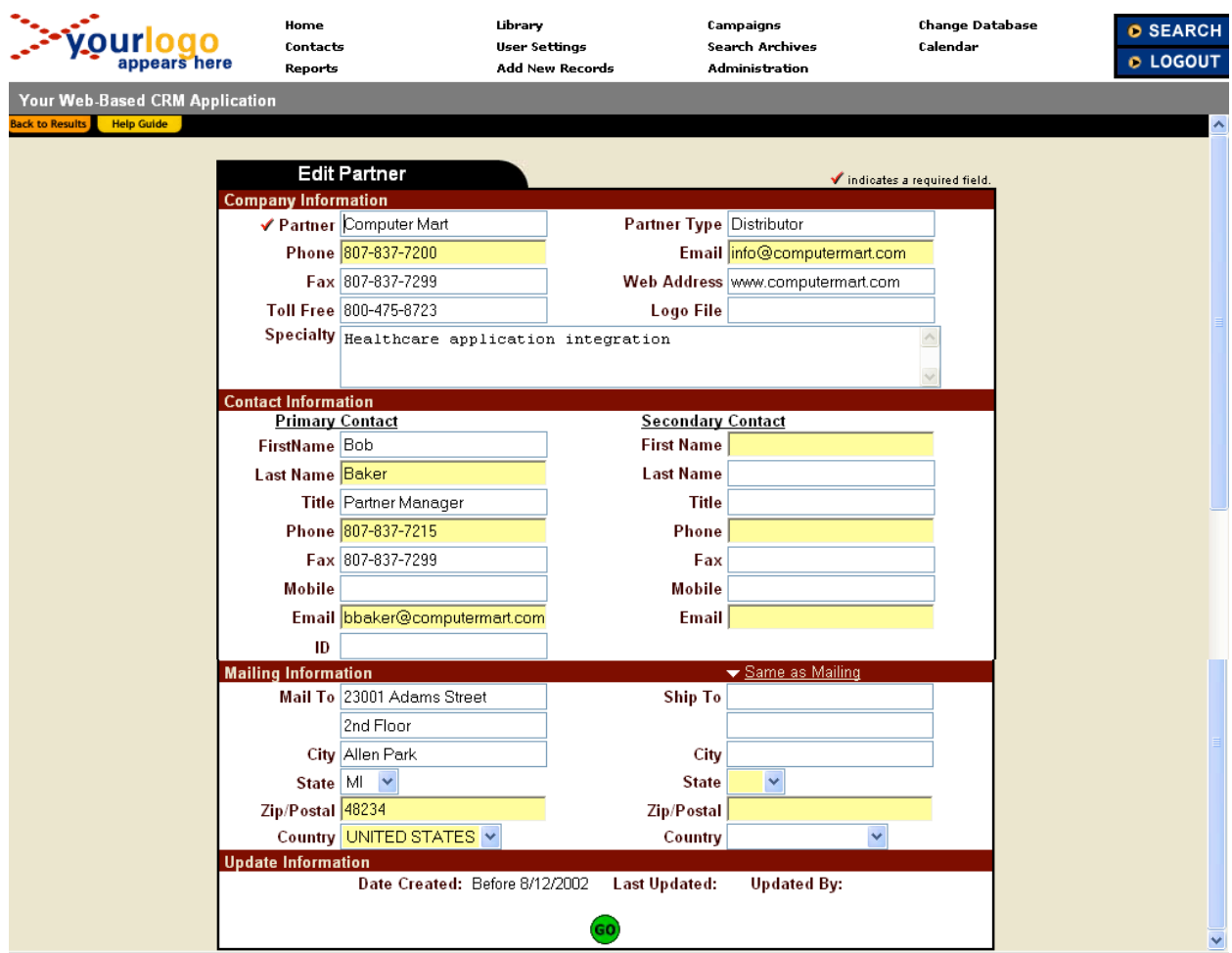

## **Partner Rep**

The Partner Rep function is where you set up a Partner Rep associated with a particular Partner. This can be reached via the Administration function in the top banner of the application. The following is the detail on the Partner Rep screen:

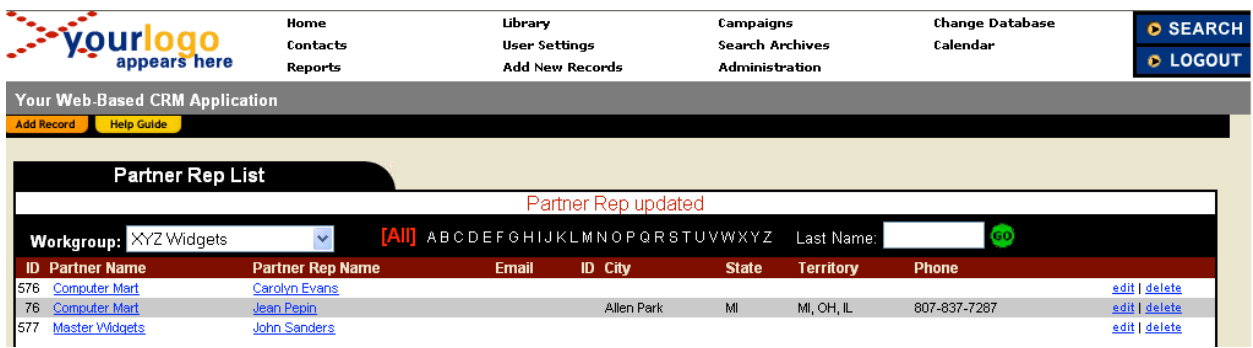

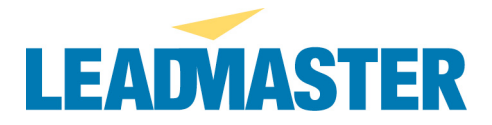

New Partner Reps can be added via the Add Record tab. Existing Partner Reps can be edited or deleted via the Partner Rep screen.

The Partner Rep edit screen contains data that can be collected about a Partner Rep for user "informational" purposes. The Partner Rep first name and last name are required fields. A Partner Rep needs to be "linked" to a Partner via the Company field pull-down table. Partners need to be set up **before** creating associated Partner Reps.

If a user logon is restricted to the Partner Rep assignment level then that logon must be set up as a Partner Rep level logon and the first name and last name on that logon must exactly match the first name and last name of the Partner Rep screen. This will be further explained in the Logon Management section of this document.

Below shows the detailed information that can be captured regarding an individual Partner Rep:

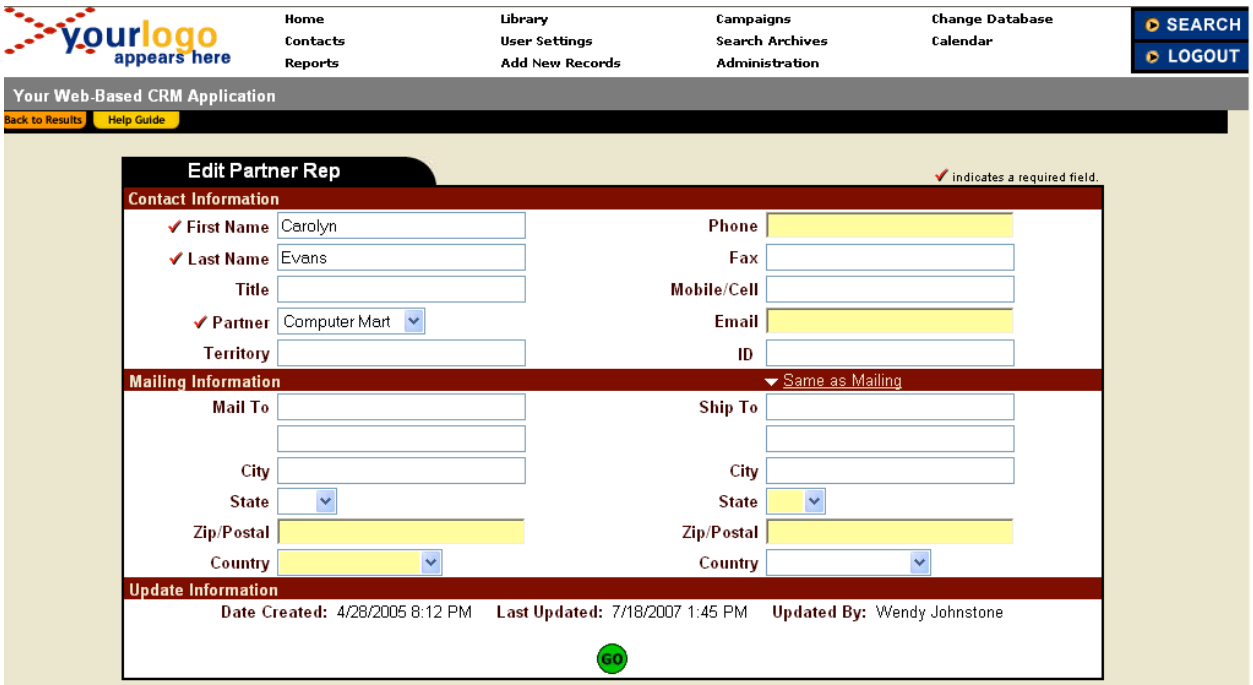

## **Administer Group/Organization**

The Administer Group/Organization function is where you set up an internal group or organizational level such as a region, division, district, etc. This can be reached via the Administration function in the top banner of the application. The following is the detail on the Administration Group screen:

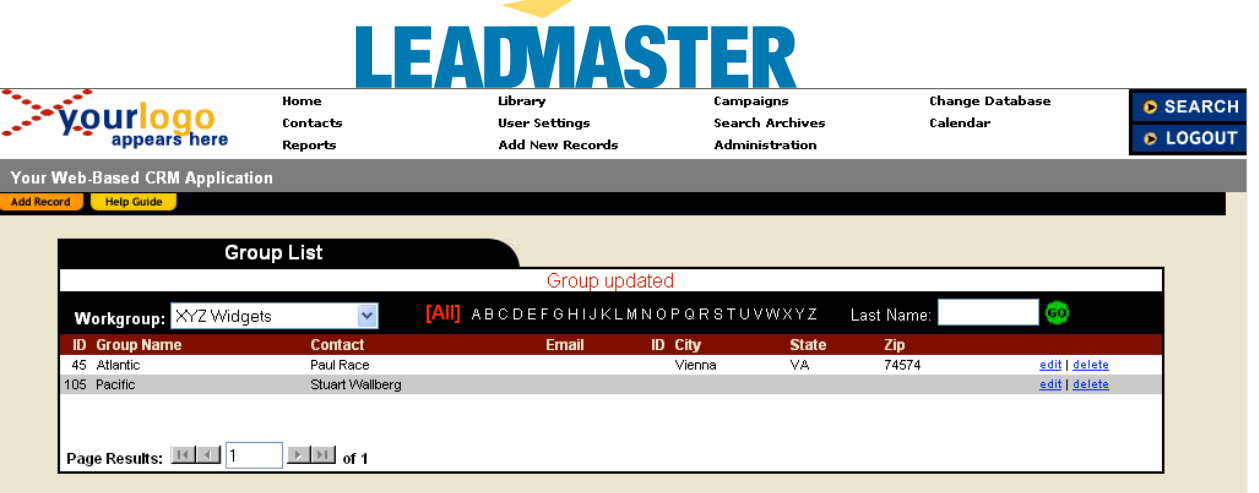

The Group edit screen contains data that can be collected about a Group for user "informational" purposes. The Group Name field is the only required field. A Group needs to be set up before creating and assigning Acct Mgrs.

If a user logon is restricted to the Group assignment level then that logon must be set up as a Partner level logon and the first name and last name on that logon must exactly match the first name and last name of the first name and last name fields on the Group screen. This will be further explained in the Logon Management section of this document.

Below shows the detailed information that can be captured regarding an individual Group:

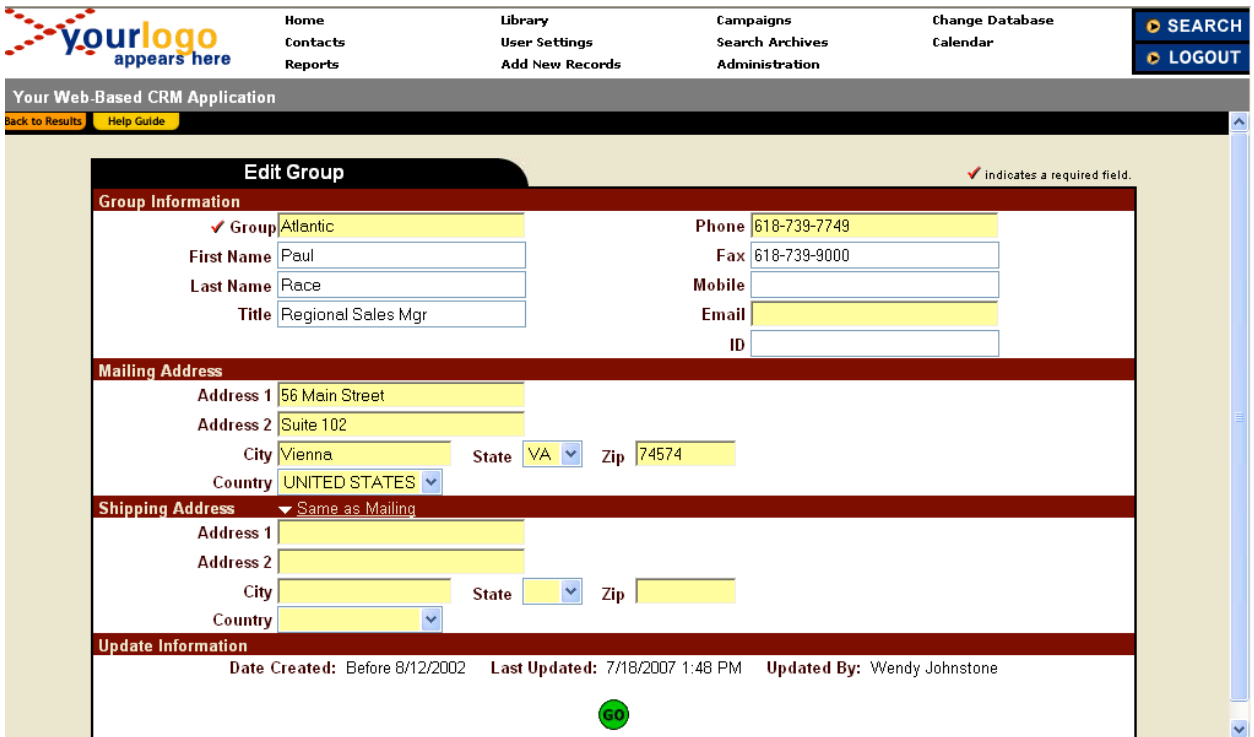

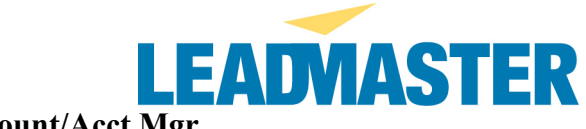

## **Administer Account/Acct Mgr**

The Administer Account/Acct Mgr function is where you set up an Acct Mgr associated with a particular Group. This can be reached via the Administration function in the top banner of the application. The following is the detail on the Acct Mgr screen:

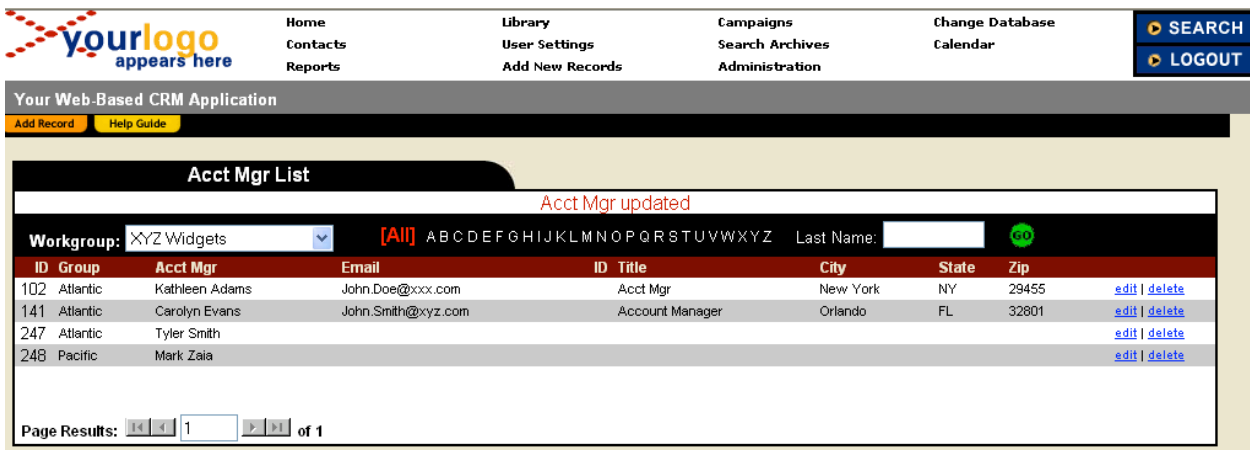

New Acct Mgrs can be added via the Add Record tab. Existing Acct Mgrs can be edited or deleted via the Account Manager Maintenance screen.

The Acct Mgr edit screen contains data that can be collected about an Acct mgr for user "informational" purposes. The Acct Mgr first name and last name are required fields. An Acct Mgr needs to be "linked" to a Group via the Group field pull-down table. Groups need to be set up before creating associated Partner Reps.

If a user logon is restricted to the Acct Mgr assignment level then that logon must be set up as an Acct Mgr level logon and the first name and last name on that logon must exactly match the first name and last name of the Acct Mgr screen. This will be further explained in the Logon Management section of this document.

Below shows the detailed information that can be captured regarding an individual Acct Mgr:

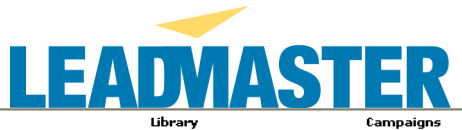

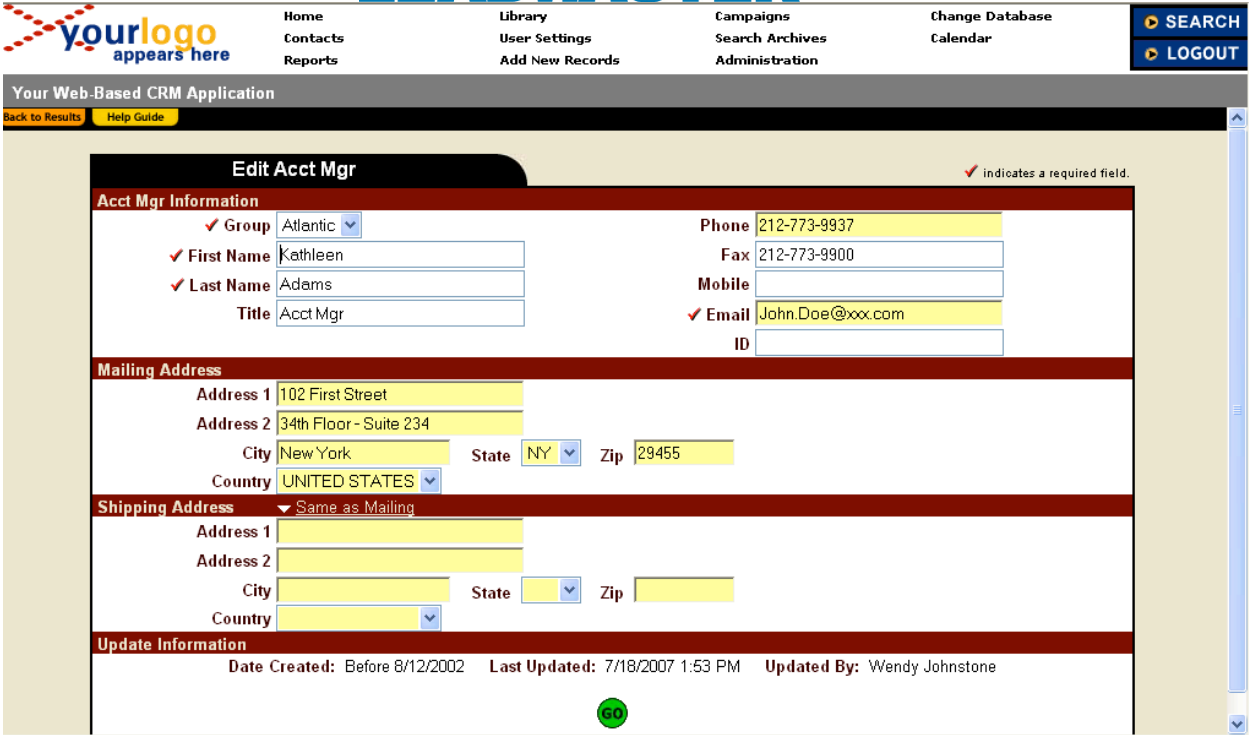